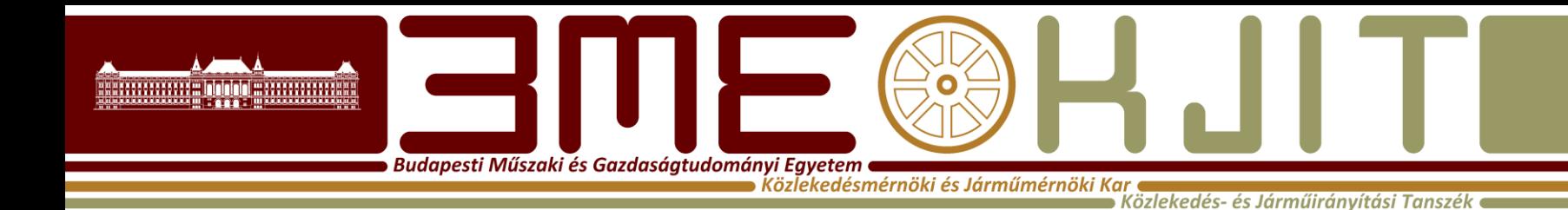

**Algoritmusok Tervezése**

**4. Előadás Visual Basic 1. Dr. Bécsi Tamás**

#### **Bevezetés**

Budapesti Műszaki és Gazdasáatudományi Eayetem

Közlekedés- és Járműiránvítási

- A BASIC (Beginner's All-purpose Symbolic Instruction Code) programnyelvet oktatási célokra hozták létre 1964-ben. Az általános célú felhasználhatóság és a könnyű tanulhatóság elsődleges szempont volt.
- A nyelvnek többféle változata létezett, kezdve az iskolaszámítógépek beépített BASIC értelmezőjétől, a 80-as években elterjedt személyi számítógépek Qbasic-jén keresztül, az 1991 ben megjelent Microsoft Visual Basic (röviden VB) nyelvig. A Visual Basic for Applications (röviden VBA) az MS Office szoftverek makrónyelve, a Visual Basic Script a Windows operációs rendszer scriptnyelve, a 2002-ben megjelent Visual Basic .NET pedig a .NET keretrendszer programozási nyelve.

#### **MS Visual Basic for Applications**

Budapesti Műszaki és Gazdaságtudományi Egyetem e  $\bullet$  Közlekedésmérnöki és Járműmérnöki Kar

.<br>Közlekedés- és Járműirányítási Tanszék

- Csak Visual Basic nyelven programozhatunk, (a Visual Studio-hoz képest) korlátozott fejlesztési eszköztár mellett.
- Csak az adott szoftverrel (pl. Excel) együtt használható.
- Önállóan futtatható (\*.exe) fájlok nem készíthetők.
- Az adott szoftverhez igazodó, "készen kapott" objektumrendszert tartalmaz.

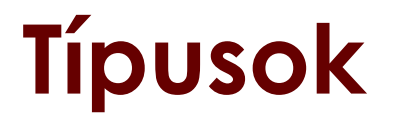

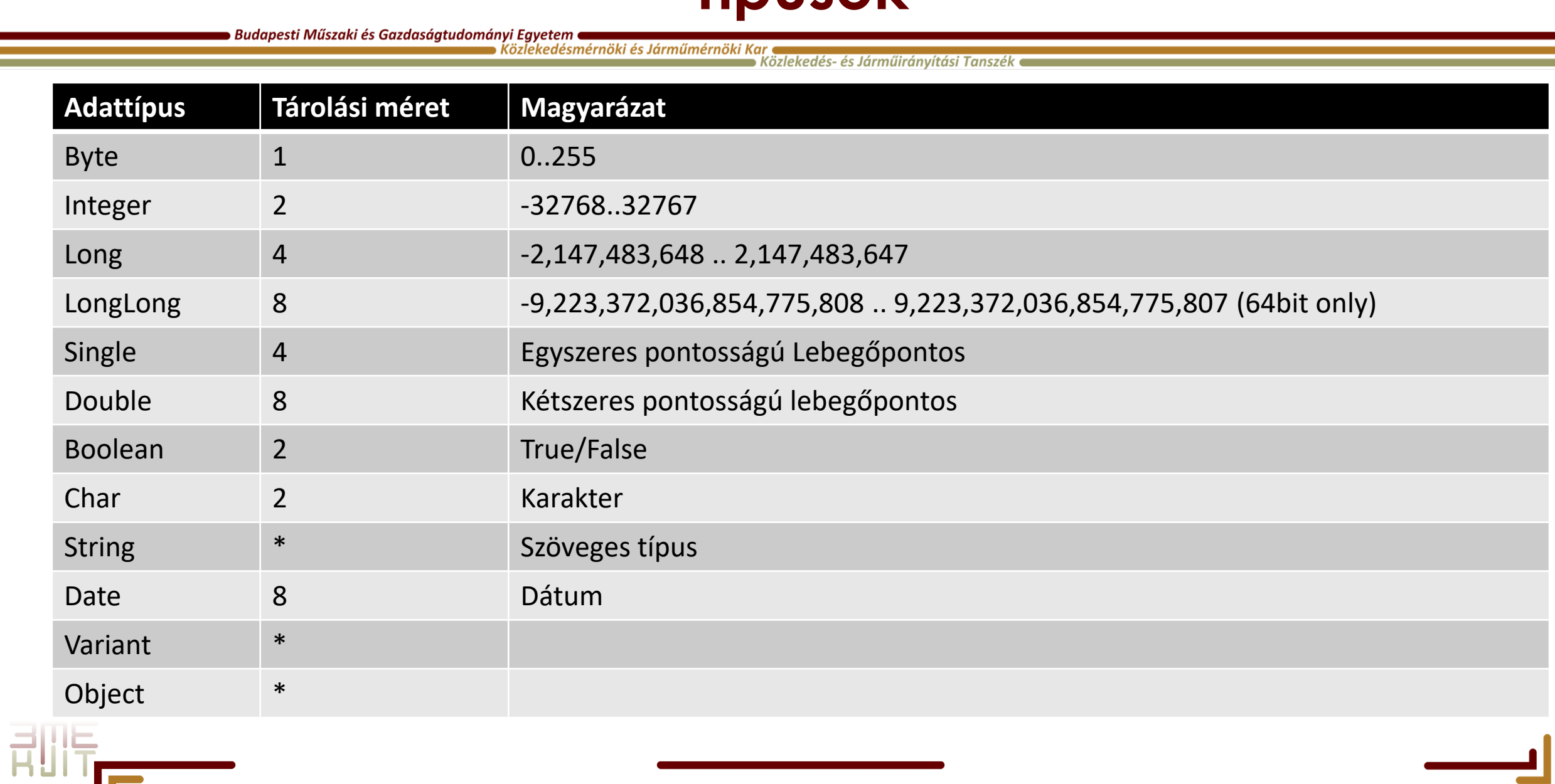

<u> Carl Common Common</u>

### **Változók definíciója**

Budapesti Műszaki és Gazdaságtudományi Egyetem •

.<br>Közlekedés- és Járműirányítási Tanszé

A változók deklarálásának (egyszerűsített) szintaktikája: Dim *varname* [As *type*] [,...]

*varname* A változó (betűvel kezdődő) azonosítója (neve). *type* A változó típusa (ha hiányzik, a változó Variant típusú lesz). Pl.

Dim i As Integer 'Egy Integer típusú változó deklarálása Dim v 'Egy Variant típusú változó Dim a,b As Single 'Egy Variant és egy Single típusú változó Az Option explicit direktíva

# **Operátor-precedencial (1998)**

即

■ Közlekedés- és Járműirányítási Tanszék ●

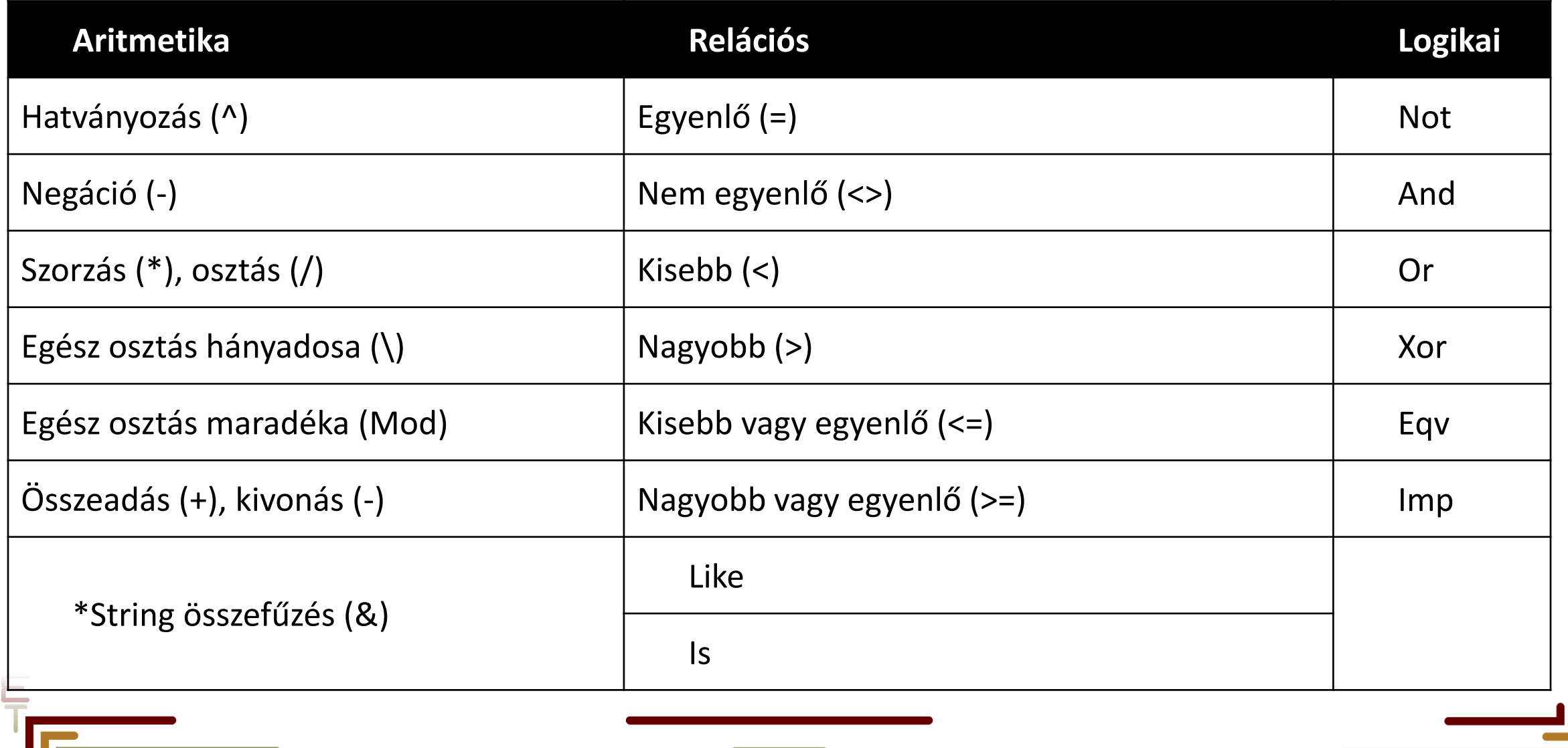

# Aritmetikai **Opertátorok**

→ Közlekedés- és Járműirányítási Tanszék ●

![](_page_6_Picture_84.jpeg)

![](_page_6_Picture_85.jpeg)

![](_page_6_Picture_5.jpeg)

![](_page_6_Picture_6.jpeg)

# **Logikai Operátorok**<br>**Budapesti Műszaki és Gazdaságtudományi Egyetem**

→ Közlekedés- és Járműirányítási Tanszék ←

![](_page_7_Picture_104.jpeg)

![](_page_7_Picture_105.jpeg)

### **Matematikai függvények**

Budapesti Műszaki és Gazdaságtudományi Egyetem (

Közlekedés- és Járműirányítási Tanszék

Abs(X) X abszolút értéke. Exp(X) Exponenciális függvény (ex) Log(X) Természetes alapú logaritmus Sin(X) X szinusza (X radiánban adott). Cos(X) X koszinusza (X radiánban adott). Tan(X) X tangense Sqr(X) X négyzetgyöke. Int(X) X lefelé kerekítve. Round(X[,numdec]) X kerekítve, numdec tizedesre Rnd() Egy véletlen szám a [0, 1) intervallumból

### **Konverziós függvények**

Budapesti Műszaki és Gazdaságtudományi Egyetem (

.<br>Közlekedés- és Járműirányítási Tanszék

Asc(X) Az X karakter ASCII kódja. Chr(X) Az X ASCII kódú karakter. Str(X) Az X numerikus adat szövegként. Val(X) Az X számot tartalmazó szöveg numerikus értéke. Pld.

Asc("A")→65 Chr(65)→ "A" Str(2.3)→" 2.3" Val("2.3")→ 2.3

![](_page_9_Picture_5.jpeg)

#### **Szövegkezelő függvények**

Budapesti Műszaki és Gazdaságtudományi Egyetem

.<br>Közlekedés- és Járműirányítási Tansz

Len(X) Az X sztring hossza (karaktereinek száma). Left(X,Y) Az X sztring elejéről Y darab karakter. Right(X,Y) Az X sztring végéről Y darab karakter. Mid(X,Y[,Z]) Az X sztring Y-adik karakterétől Z darab karakter.<br>Trim(X) Az X sztring vezető és záró szóközeinek levágása Trim Az X sztring vezető és záró szóközeinek levágása. InStr([X,]Y,Z) A Z sztring megkeresése az Y sztringben (az X-edik karaktertől kezdődően).

Pld.<br>Len("Alma")→ 4  $Right("Alma", 2) \rightarrow "ma"$  Mid("Alma",3,1) $\rightarrow "m"$  $Mid("Alma", 3] \rightarrow "ma"$   $Trim("a b") \rightarrow "a b"$  $InStr("alma", "a") \rightarrow I$   $InStr(2,"alma", "a") \rightarrow 4$  $InStr("alma", "A") \rightarrow 0$ 

Left("Alma",2) $\rightarrow$  "Al"

#### **If-Then-Elseif-Else-End If**

**Budapesti Műszaki és Gazdaságtudományi Egyetem e** 

Közlekedésmérnöki és Járműmérnöki Kar ■ Közlekedés- és Járműirányítási Tanszék

#### **SYNTAX:**

**If** condition **Then** [statements] **[Elself** condition-n Then [elseifstatements] **Else** [elsestatements]]

**End If** 

If  $a = 1$  Then  $b = 2$ End If If  $a = 1$  Then  $b = 2$ **Else**  $b = 3$ End If

If  $a = 1$  Then  $b = 2$ Elself  $a = 2$  Then  $b = 4$  $\bullet\hspace{0.1cm} \bullet\hspace{0.1cm} \bullet\hspace{0.1cm} \bullet$ **Else**  $b = 3$ End If

![](_page_11_Picture_8.jpeg)

![](_page_11_Picture_9.jpeg)

![](_page_12_Picture_0.jpeg)

Budapesti Műszaki és Gazdaságtudományi Egyetem (

.<br>Közlekedés- és Járműirányítási Tanszék

#### **Syntax Select Case** *testexpression* [**Case** *expressionlist-n* [*statements-n*]] [**Case Else** [*elsestatements*]] **End Select**

Dim Number As Integer Number =  $8$ **Select Case** Number **Case** 1 To 5 MsgBox ("Between 1 and 5") **Case** 6, 7, 8 MsgBox ("Between 6 and 8") **Case** 9 **To** 10 MsgBox ("Greater than 8") **Case Else** MsgBox ("Not between 1 and 10") **End Select**

#### **While Loop**

**Budapesti Műszaki és Gazdaságtudományi Egyetem «** 

.<br>özlekedésmérnöki és Járműmérnöki Kar ( ■ Közlekedés- és Járműirányítási Tanszék

**Syntax While** *condition* [*statements*]

#### **Wend**

Dim a, b, sum As Integer  $a = 1$  $b = 10$  $sum = 0$ **While** a <= b  $sum = sum + a$  $a = a + 1$ **Wend** MsgBox (sum)

#### **Do Loop**

Budapesti Műszaki és Gazdaságtudományi Egyetem

Közlekedésmérnöki és Járműmérnöki Kar ■ Közlekedés- és Járműirányítási Tanszék

#### **Syntax**

**Do** [{**While** | **Until**} *condition*] [*statements*] [**Exit Do**] [*statements*]

**Loop**

**Do** [*statements*] [**Exit Do**] [*statements*] **Loop** [{**While** | **Until**} *condition*]

# **Do Until példa**

 $\blacktriangleright$  Közlekedés- és Járműirányítási Tanszék  $\blacktriangleleft$ 

 $a = 1$ Do Until  $a \geq 1$  $a = a + 1$ Loop  $q=1$ 

 $q = 1$ Do  $a = a + 1$ Loop Until  $a \geq 1$  $q=2$ 

### **Do While példa**<br>Budapesti Műszaki és Gazdaságtudományi Egyetem **A**

 $\blacktriangleright$  Közlekedés- és Járműirányítási Tanszék  $\blacktriangleleft$ 

 $q = 1$ Do While a < 1  $a = a + 1$ Loop  $q=1$ 

 $q = 1$ Do  $a = a + 1$ Loop While a < 1  $q=2$ 

![](_page_17_Picture_0.jpeg)

Budapesti Műszaki és Gazdaságtudományi Egyetem .<br>Közlekedésmérnöki és Járműmérnöki Kar

Közlekedés- és Járműirányítási Tanszék

#### **Syntax**

#### **For** *counter* **=** *start* **To** *end* [**Step** *step*] [*statements*] [**Exit For**] [*statements*] **Next** [*counter*]

#### **For példa**

**Budapesti Műszaki és Gazdaságtudományi Egyetem «** 

Közlekedésmérnöki és Járműmérnöki Kar ■ Közlekedés- és Járműirányítási Tanszék

Dim a, i As Integer  $q = 1$ **For**  $i = 1$  **To** 6  $a = a * i$ **Next** MsgBox (a)

Dim a, i As Integer  $a = 0$ **For** i = 0 **To** 10 **Step** 2  $a = a + i$ If i = 4 Then **Exit For Next** MsgBox (a)

![](_page_19_Picture_0.jpeg)

**Budapesti Műszaki és Gazdaságtudományi Egyetem e** .<br>Közlekedésmérnöki és Járműmérnöki Kar

Közlekedés- és Járműirányítási Tanszék e

Dim a, i As Integer  $q = 0$ **For**  $i = 100$  **To** 0 **Step** -1 If  $i$  Mod  $7 = 0$  Then  $a = a + 1$ **Next** MsgBox (a)

### **Excel beállítások 1.**

- Beállítások
- Adatvédelmi központ

Budapesti Műszaki és Gazdaságtudományi Egyetem

Á

• Az Adatvédelmi központ beállításai

![](_page_20_Picture_63.jpeg)

# **Excel beállítászok és Gazdaságtudományi Egyetem egyetem egyetem egyetem egyetem egyetem a közlekedés a kilálítások a kilálítások a kilálítások a kilálítások a kilálítások a kilálítások a kilálítások a kilálítások a kilálí**

![](_page_21_Picture_17.jpeg)

• Makróbeállítások

#### **Excel beállítások 3.**

 $1 - 1 - 1$ 

Sp  $M_6$ 

```
Budapesti Műszaki és Gazdaságtudományi Egyetem
                       Közlekedésmérnöki és Járműmérnöki Kar
```
- File
- Beállítások
- Menüszalag testreszabása
- Fejlesztőeszközök

![](_page_22_Picture_64.jpeg)

### **Alap példa**

Budapesti Műszaki és Gazdaságtudományi Egyetem ●

Közlekedésmérnöki és Járműmérnöki Kar ■ Közlekedés- és Járműirányítási Tanszék

- Cél: Egyszerű, gombbal vezérelt program írása
- Gomb elhelyezése, függvény hozzárendelése

![](_page_23_Picture_28.jpeg)

![](_page_23_Picture_29.jpeg)

![](_page_23_Picture_7.jpeg)

#### Alap példa Budapesti Műszaki és Gazdaságtudományi Egyetem († 1938)<br>Közlekedés- és Járműirányítási Tanszék († 1938) († 1938) Közlekedésmérnöki és Járműirányítási Tanszék († 1948)

 $\vec{H}$ 

![](_page_24_Picture_14.jpeg)

**Contract Contract Contract Contract**